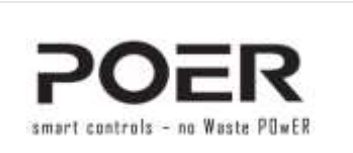

# **Manual de Utilizare**

Gateway (interfata conectare internet) PTG10

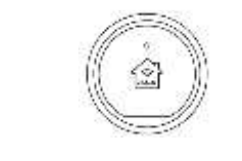

## **1. UTILITATE GATEWAY PTG10** Gateway-ul PTG10 reprezinta interfata ce conecteaza sistemul inteligent de termostate POER cu routerul Wi-Fi si permite gestionarea sistemului POER via internet, din Aplicatia PoerSmart.

#### **2. CERINTE TEHNICE MEDIU DE FUNCTIONARE**

Pentru a functiona corespunzator, sistemul format din Gateway-ul PTG10 si termostatele de zona PTC10 si cele de calorifer PTV30 precum si detectorul de gaz PSV10 are nevoie de de urmatoarele specificatii tehnice ale mediului in care lucreaza:

• 802.11 b/g wireless router

- conexiune existenta la internet broadband • alimentare cu tensiune stabila 100~240VAC/50Hz
- Telefon mobil sau tableta cu sistemele de operare
- Android sau iOS

**3. SCHEMA DE CONECTARE GATEWAY** 

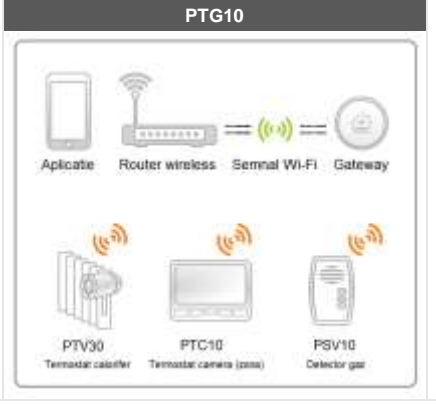

# **4. INSTALARE GATEWAY PTG10** Incepeti instalarea prin descarcarea pe telefonul mobil sau tableta a Aplicatiei:

- cautand in Google Play sau Apple Store aplicatia PoerSmart. Aplicatia este localizata in limba Romana.
- sau • scanati codul QR de mai jos si veti instala direct cea mai noua versiune a aplicatiei.

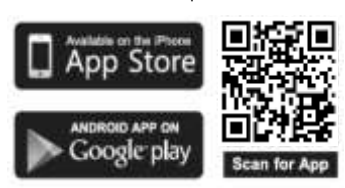

#### **4.1 INSTALARE GATEWAY PTG10** Dupa instalarea Aplicatiei va rugam sa va creati un cont si sa introduceti datele solicitate de aceasta pentru a putea fi utilizata. **Declaratie de Conformitate** Noi, Giro Travel Company srl, cu adresa: Str. Stefan cel Mare, bl. 7, parter 1, Roman, judet NEAMT, Tel/Fax: 0317.800.283, in calitate de parter 1, Roman, judet NEAMT, Tel/Fax: 0317.800.283, in calitate de<br>reprezentanti autorizati ai produccatorului Hangzhou Poer Technology<br>Co., Ltd cu adresa: str. Wulianwang no. 451, Binjiang Zone, Hangzhou,<br>310051 Zhejiang internet PTG10, avand anul 6 Detectord de gaz PSG10, avand anul fabricatiei 2020, respecta urmatoarele directive CE: EN 50194-1, EN 50291-1-1/A1 si EN 50291- 1, EN 300 220-2 v2.4.1, EN 301 489-1 V1.9.2, EN 489-3 V1.6.1, EN 60950-1/2006+A11/2009+A1/2010+A12/2011+A2/2013, EN 62479/2010 Electrovalva PSV20 respecta urmatoarele directive: 2016/426/EU, 2014/68/EU, 2014/34/EU Directive (ATEX), 2011/65/EU, 2014/35/EU, 2014/30/EU Denumirea si adresa persoanei autorizate sa constituie dosarul tehnic: SC Giro Travel Company srl, cu adresa urmatoare: Str. Stefan cel Mare, bl. 7, parter 1, Roman, judet NEAMT.<br>Locul si data declaratiei: Roman, 25.02.2020<br>Locul si data declaratiei: Roman, 25.02.2020 bl. 7, parter 1, Roman, judet NEAMT. Locul si data declaratiei: Roman, 25.02.2020 Administrator: Daniel POP

**Odata reusita inregistrarea Gateway-ului, LEDu** stinge semnalizand in acest mod conectarea reteaua Wi-Fi si la internet si totodata faptul ca e **gata pentru adaugarea de echipamente POER in Aplicatie**.

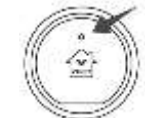

Gateway-ul va fi vizibil in Aplicatie in cateva zeci secunde de la adaugarea reusita a acestuia. Pentru conectarea ulterioara a echipamentelor POE Aplicatie va rugam sa cititi instructiunile aferente fieca tip de echipament POER.

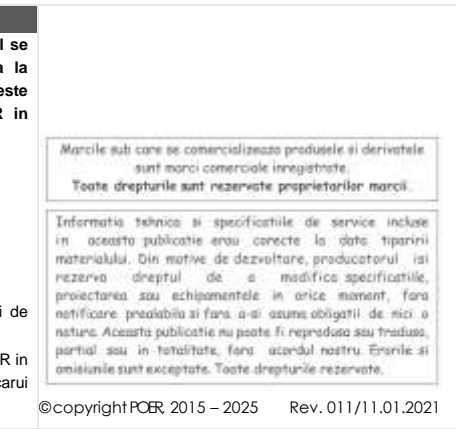

**5. ALIMENTARE GATEWAY PTG10** Introduceti Gateway-ul in priza cu atentie. LEDul de pe acesta va incepe sa clipeasca rapid semnalizand lipsa conexiunii la internet (lipsa conectarii la serverul POER).

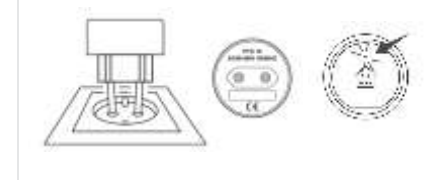

Din acest moment puteti incepe procedura de interconectare a noului Gateway sau testarea conectarii acestuia, daca a fost interconectat in prealabil.

## **6. ADAUGAREA UNUI NOU GATEWAY** Intrati in Aplicatie si odata definita locatia, puteti adauga un numar nelimitat de Gateway-uri. La fiecare Gateway se pot conecta pana la 10 echipamente POER (precum termostate de zona, de calorifer sau detector de gaze). **BR** Adaugati un nou Gateway si intrati in procedura de interconectare dintre Gateway si router prin atingerea cca. 7 secunde a iconitei ce descrie o casa de pe Gateway. LEDul va clipi mai rar iar acest lucru va semnaliza initializarea procedurii de interconectare. Continuati procedura prin selectarea retelei Wi-Fi la care doriti sa va conectati si introducerea parolei de acces la aceasta. Urmati pasii descrisi in Aplicatie si finalizati procedura. Dupa finalizarea acestei veti putea conecta la acest Gateway diverse echipamente POER (termostate de zona, de calorifer sau detector de gaze,

etc.).

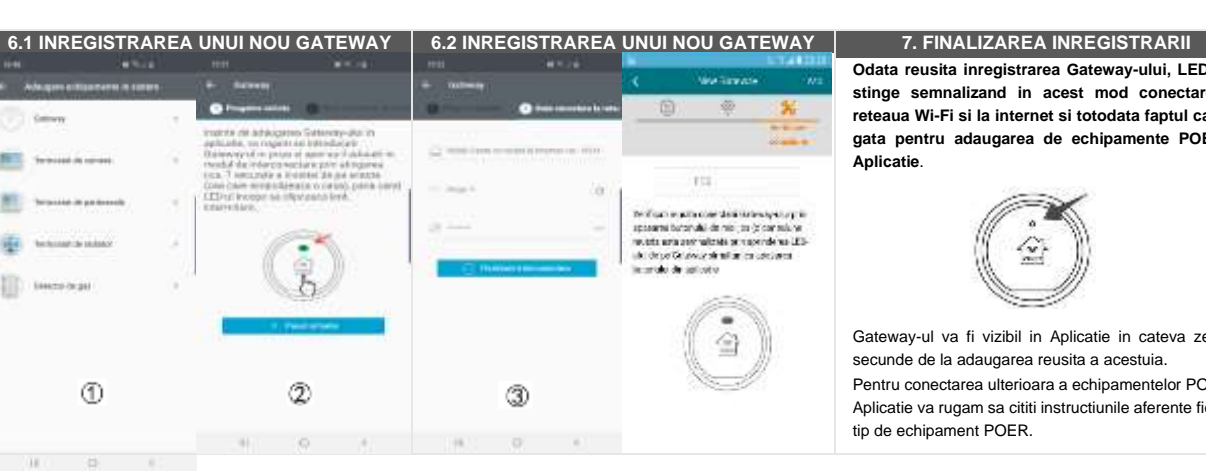